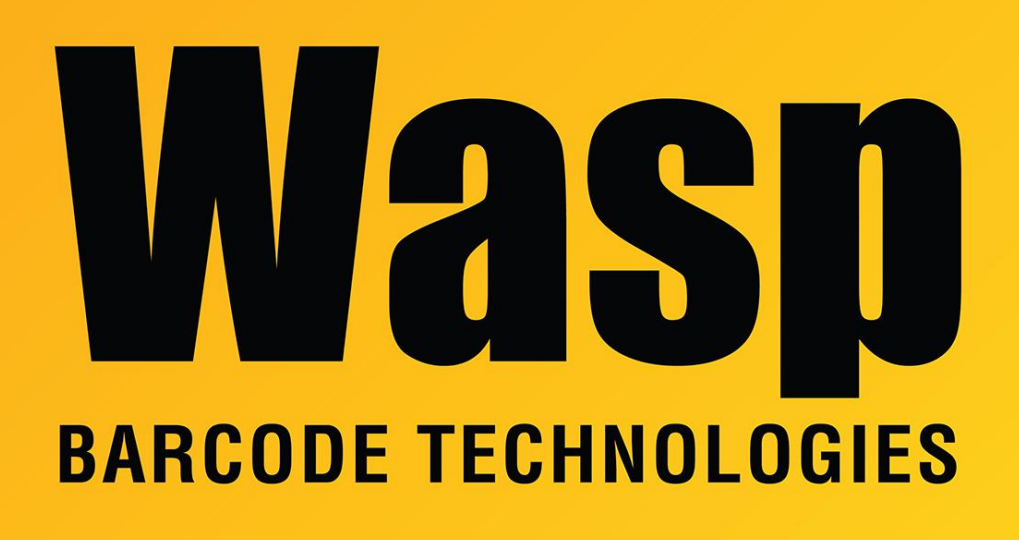

[Portal](https://support.waspbarcode.com/) > [Knowledgebase](https://support.waspbarcode.com/kb) > [Discontinued Products](https://support.waspbarcode.com/kb/discontinued-products) > [Mobile Asset v6 and older](https://support.waspbarcode.com/kb/mobile-asset-v6-and-older) > [MobileAsset v5: Enterprise database upgrade scripts](https://support.waspbarcode.com/kb/articles/mobileasset-v5-enterprise-database-upgrade-scripts-2)

## MobileAsset v5: Enterprise database upgrade scripts

Internal User - 2023-01-19 - in [Mobile Asset v6 and older](https://support.waspbarcode.com/kb/mobile-asset-v6-and-older)

To manually upgrade a Mobile Asset Enterprise database from any version 4.0 or newer to v5.5.1:

Download this file: <https://dl.waspbarcode.com/wasp/supportfiles/upgradedbma5.zip>

Extract the zip file to a folder.

\*\*\* Either modify BackupExistingDB.sql to enter a valid path for your backup before running the file, or create a backup manually prior to running the rest of the scripts.

Run the scripts on the full version SQL Server in this order:

File1=BackupExistingDB.sql File2=UPG\_Data\_types.sql File3=UPG Tables address.sql File4=UPG Tables customer.sql File5=UPG Tables manufacturer.sql File6=UPG Tables phone.sql File7=UPG Tables site.sql File8=UPG Tables supplier.sql File9=UPG\_Tables\_employee.sql File10=UPG Tables location.sql File11=UPG Tables item.sql File12=UPG Tables asset.sql File13=UPG Tables asset class.sql File14=UPG Tables label name.sql File15=UPG Tables findmeta.sql File16=UPG Tables no changes.sql File17=UPG\_New\_Tables.sql File18=UPG Views Delete all.sql File19=CreateAssetViews.sql File20=UPG\_StoredProcs\_Delete\_all.sql File21=CreateAssetStoredProc.sql File22=CreateTriggers.sql File23=CreateWaspAccounts.sql File24=UPG\_Default\_Inserts.sql

These scripts are current for MobileAsset version 5.5.1.